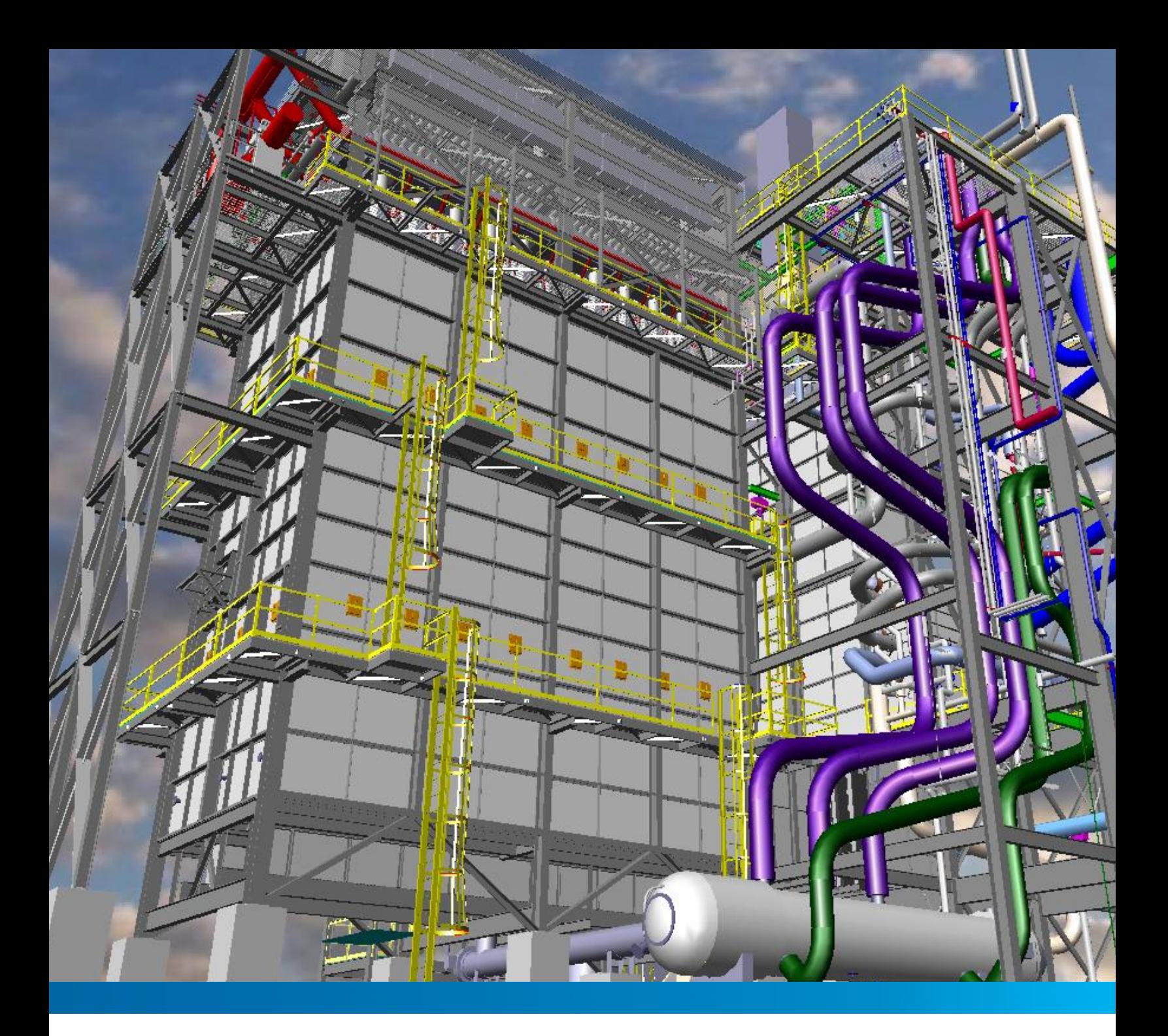

# **SMARTPLANT 3D**

**ADMINISTRACIÓN**

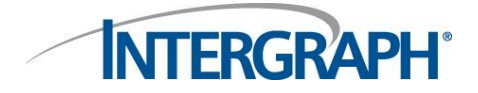

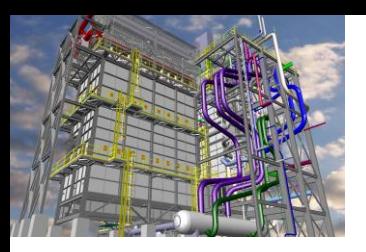

# **Contenido del Curso**

## **1. SP3D Setup y Administración**

#### DURACIÓN

5 Días

Días 1, 2 y 3

#### Instalación del Software

- Instalación de Base de Datos
- Instalación de SmartPlant 3D

#### Creación de las bases de datos

- Creación de site y catálogo
- Creación de plantas

#### Permisos y control de acceso

- Permisos de base de datos
- Permisos de planta

#### Organización de la planta

- Jerarquía
- Especificaciones permitidas
- Distribución de espacios
- Work Breakdown Structure

#### Procedimientos de seguridad y recuperación

- Backup de SmartPlant 3D
- Backup de Oracle
- Recuperación In-Place
- Recuperación en otro server
- Recuperación como copia

#### Referencias a PDS

• Setup

#### Control de interferencias

• Modo server

### Día 4 y 5

#### Catalog Overview

- SmartPlant 3D Database Architecture
- Catalog & Catalog Schema Databases
- Delivered Backup Catalog vs New Catalog
- Delivered Reference Data
- Organizational Hierarchy
- Custom Interfaces Attribute Management
- Part Classes and Parts

#### Bulkload Utility

- Create New Catalog
- Add/Delete/Modify/Replace mode
- Flavors
- Excels format sheet

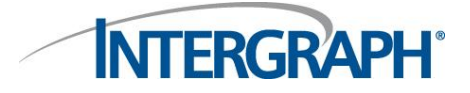

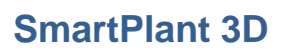

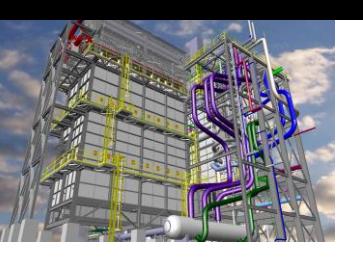

#### **2. SP3D Equipment, Piping, Electrical & Structural Reference Data Training**

#### DURACIÓN

#### 5 días

#### **Equipment Reference Data**

#### Part Classes & Parts

- Overview Example: Equipment Class
- Definition section
- Part section

#### Custom Interface sheet

- **•** Overview
- Occurrence attributes
- Custom attributes
- Excel format sheet

#### **Piping Reference Data**

- Overview
- Delivered Piping Reference Data

#### Piping Specification Overview

- Piping Material Class Data
- Piping Material Class Rules
	- Service Limits Rule
	- Nominal Piping Diameter Rule
	- Default Change of Direction Rule
	- Bend Angle Rule
	- Branch Insertion Rule
	- Weld Clearance Rule
	- Pipe Takedown Parts Rule
- Piping Commodity Filter
	- Short Code
	- Option Code
	- Selection Basis
	- Multi Size Option
	- Commodity Code
	- Bend Radius Multiplier
- Piping Commodity Material Control Data
- Contractor Commodity and Industry Commodity Code
- Material Descriptions
- Gasket Requirements
- Bolting Requirements
- Welding Requirements

#### Piping Specification Validation

- Verify Consistency between Piping Specification and Catalog tool
- Database Verification/Consistency **Checks**

#### Piping Commodity Part Data

- Overview Example: Equipment Class
- Definition section
- Part section
- Excel format sheet

#### Piping Specification Rules

- Project Default Option
- Short Code Hierarchy
- Default Commodity Selection Rule
- End Preparation Compatibility Rule
- Mating Mechanism
- Port Alignment Rule
- Permissible Taps Rule
- Weld Model Representation Rule
- Weld Type Rule
- Standard Notes Data

#### Connection Selection Filters

- Gasket Selection Filter
- Bolt Selection Filter
- Nut Selection Filter
- Washer Selection Filter

#### Piping Commodity Generic Data

- PlainPipingGenericData sheet
- PipingGenericDataBolted sheet
- PipingGenericDataFemale sheet

#### Bolt Length Calculations

• Bolt Extension Length

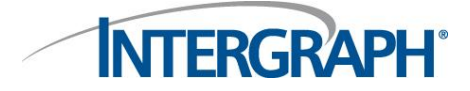

• Preferred Bolt Length Rules

Synchronization between Model & Catalog

Workflow

#### Valve Operators

- Overview
- Valve Operator Type
- Delivered Valve Operator Part Classes
- Delivered Valve Operator Symbols

#### Instrument & Specialty Items

- **•** Overview
- Stock Item vs Custom Items
- Instrument Class Data
- Piping Specialty Class Data
- Delivered Instrument/Specialty Part Classes
- Delivered Instrument/Specialty Symbols

#### Optional Piping Material Class Rules

- Optional Specification Rules
- Questions & Answers

#### **Electrical Reference Data**

- Catalog and specification databases
- Adding a new part to the catalog
- Cableway specifications
- Cabletray specifications
- Cable specifications
- Conduit specifications Symbol 2D

#### **Structural Reference Data**

- Catalog and specification databases
- Symbol 2D
- Adding user-defined sections
- Adding a new slab type

## **3. SP3D Drawings**

#### DURACIÓN

2 días

Editing Borders

- Edit Border
	- Label
	- Report
	- Graphics
	- Settings
		- o Units
			- o Styles

#### Creating Drawing Type

- Volume Template
	- Place View Area
		- o Style
		- o Scale
		- o Orientation
	- Place Key Plan

Save as Package

#### Creating View Styles

- **•** Filter Overview
	- Default Filters
	- Select by Filter to test
	- View Styles
		- **Copying** 
			- **Tests** 
				- o Filters
				- o Orientation and Clipping
		- Actions
			- o Labels
			- o Graphics
			- o Dimensions
	- Graphic Rules
		- VHL
			- o Line Styles
				- Line
					- Replace with line

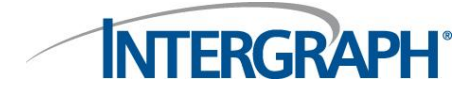

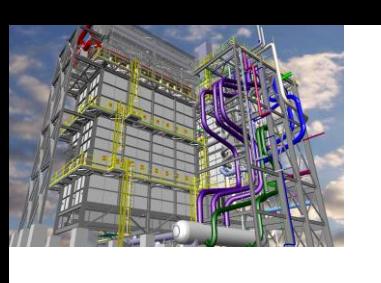

- Replace with line and widget
- Line Style Editor
- Replace with Symbol

## Advanced View Styles

- Custom Rules
	- MakeDrawable
	- Replace with Point
	- EquipmentNozzleSeparator
	- WeldtoLine
	- ElbowtoArc
- Resolution
- Z-order
- Matchline
- North arrow

# Labels Rules

- Label Editor
- XML and Symbol
- $\bullet$   $\times$  & Y labels
- Graphical Labels

# Dimension Rules

- $\bullet$   $X$  &Y
- Anchor
- Style

# Defining Filter Based Reports

- Query
- Query Parameters
- Formatting
- Formatting Parameters

## Defining SQL Query Based Reports

Loading Reports to Catalog

Data model overview

Defining Tooltip Labels Loading Labels to Catalog

# **4. SP3D Reports**

## DURACIÓN

Drawing Frame

2 días

# **5. SP3D Isometrics Drawings**

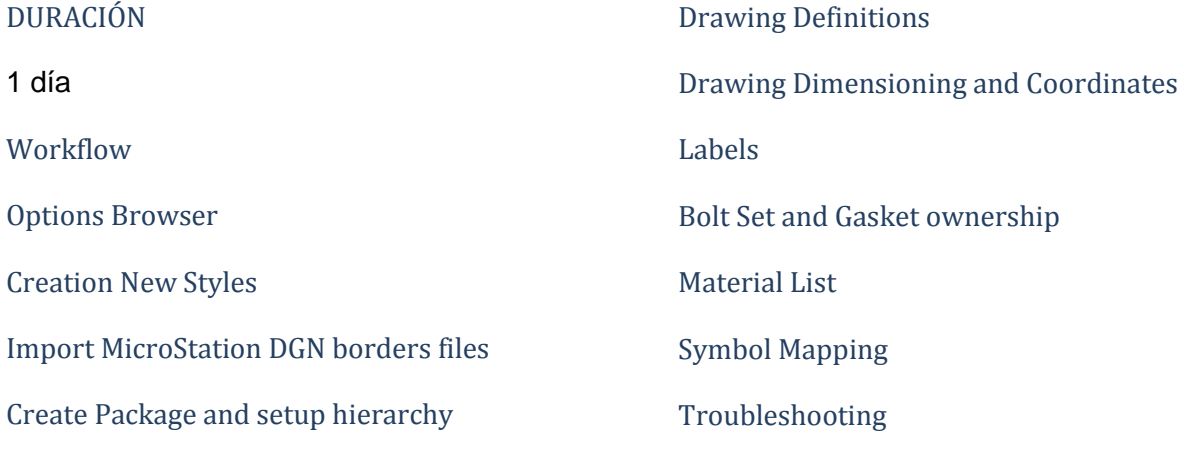

**INTERGRAPH** 

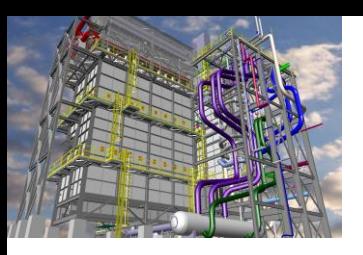

© 2013 Intergraph Corporation. Reservados todos los derechos.

El contenido de este documento es propiedad de Intergraph Corporation, o terceros relevantes, y está protegido según la ley de propiedad intelectual y el tratado internacional. Cualquier uso, duplicación y distribución no está autorizado y será considerado como una violación de la ley de propiedad intelectual aplicable y del tratado internacional.

Intergraph puede hacer mejoras y/o cambios de los productos y/o los programas descritos en esta publicación en cualquier momento sin previo aviso.

En ningún caso Intergraph será responsasble de cualquier daño y/o perjuicio, por la descarga, la visualización, uso, duplicación, o distribución de cualquier contenido publicado por Intergraph, incluyendo, la posible pérdida o corrupción de datos.

www.intergraph.es

Departamento de Formación Process, Power & Marine Intergraph Corporation Gobelas, 47-49 28023 - La Florida Madrid (España)

**P** +34.91 708 88 00 **F** +34.91 372 80 21

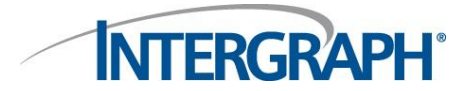